## **Collaborate Practice Activity**

Once you have entered your breakout room:

- Click "Talk" to turn on your microphones.
- Decide who will be person A and who will be person B.
- Follow the directions below for both Part I and Part II. Raise your hand if you need help.
- When you have finished the activities, select the green checkmark to show your trainers you are finished.

## **Part I: Application Sharing**

Person A will use the "Application Sharing" to share a blank Word document with Person B. Here's how to do it:

- 1. From your start menu, open Microsoft Word.
- 2. Resize the Microsoft Word window so it only takes up about ½ of your computer screen. Position the window on the right side of your computer screen.
- 3. In Collaborate, click the Application Sharing icon.

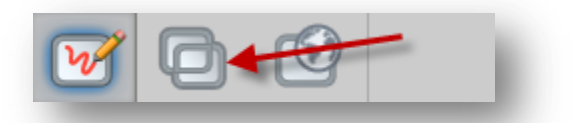

4. Choose "Microsoft Word" from the list that appears on your screen. DO **NOT** SHARE YOUR DESKTOP.

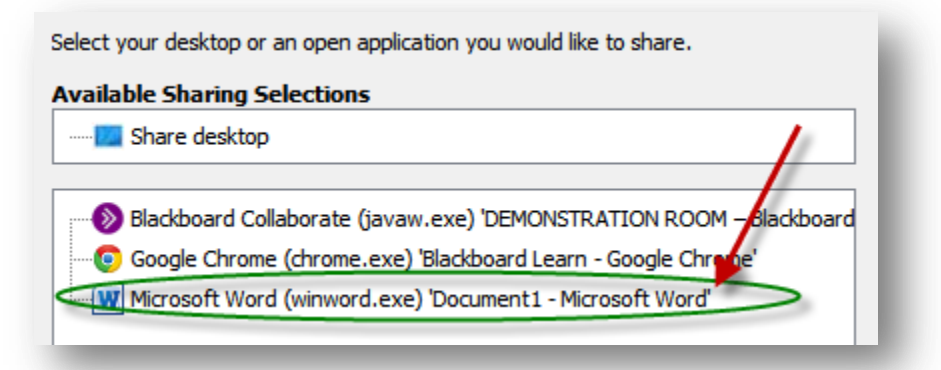

5. Click **OK** when the popup appears.

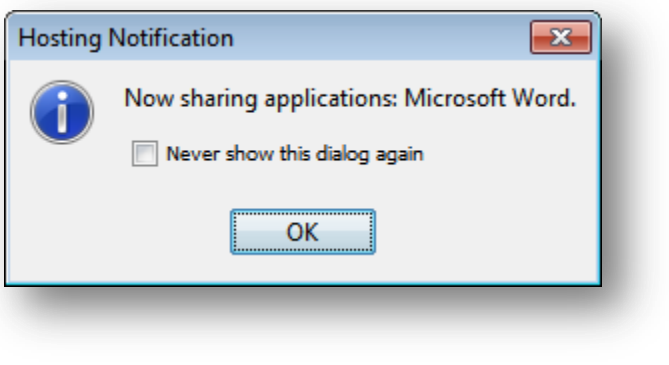

6. Now, give control of your Word document to Person B by first clicking on Person B's name in the participant's list, then clicking **Tools>Application Sharing>Give Control of Shared Applications.**

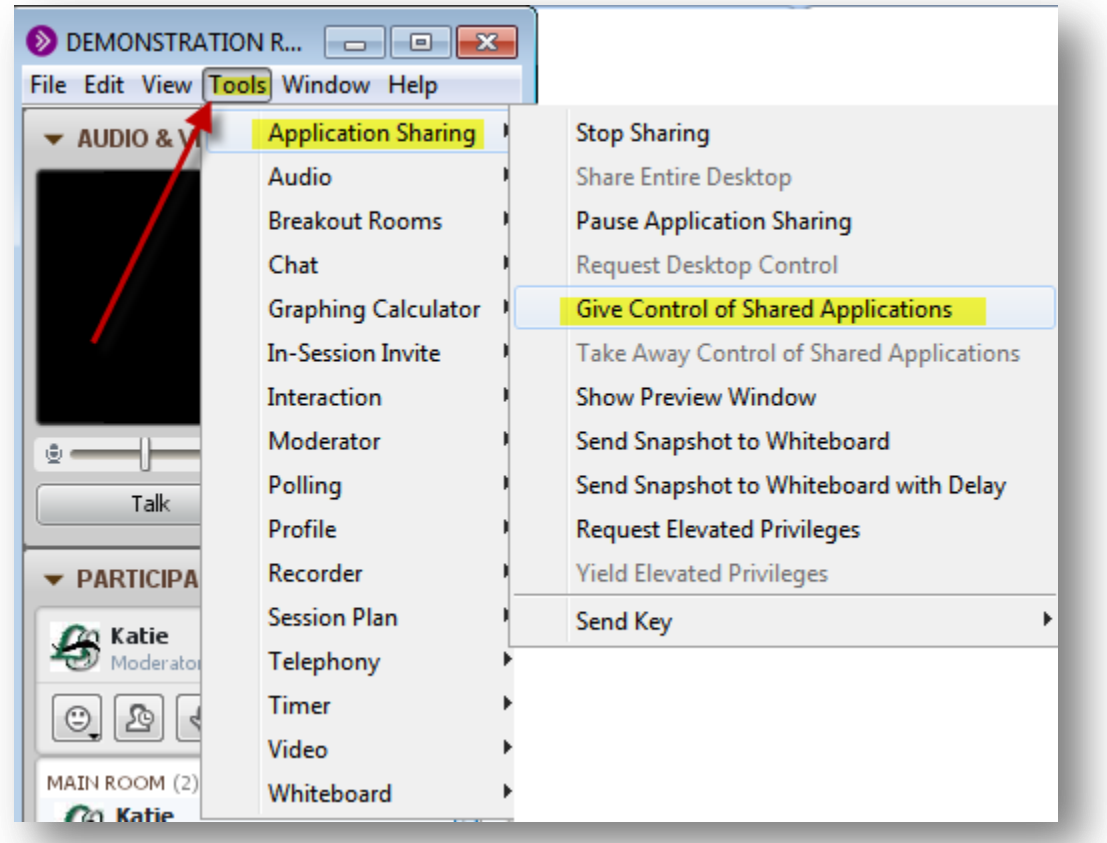

- 7. Person A then stops using his/her mouse and keyboard. Person B can now type in the Word document. Person B should type his/her name in the document.
- 8. Person A regains control of his/her computer by clicking **CTRL+Space** at the same time.
- 9. Use the **Stop** (square) button to stop application sharing. It is probably yellow, and located at the top of your Word window.

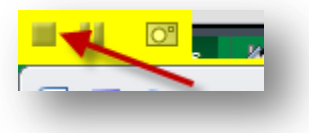

10. Switch roles. Person B follows the directions above to share his/her Word document with Person A.

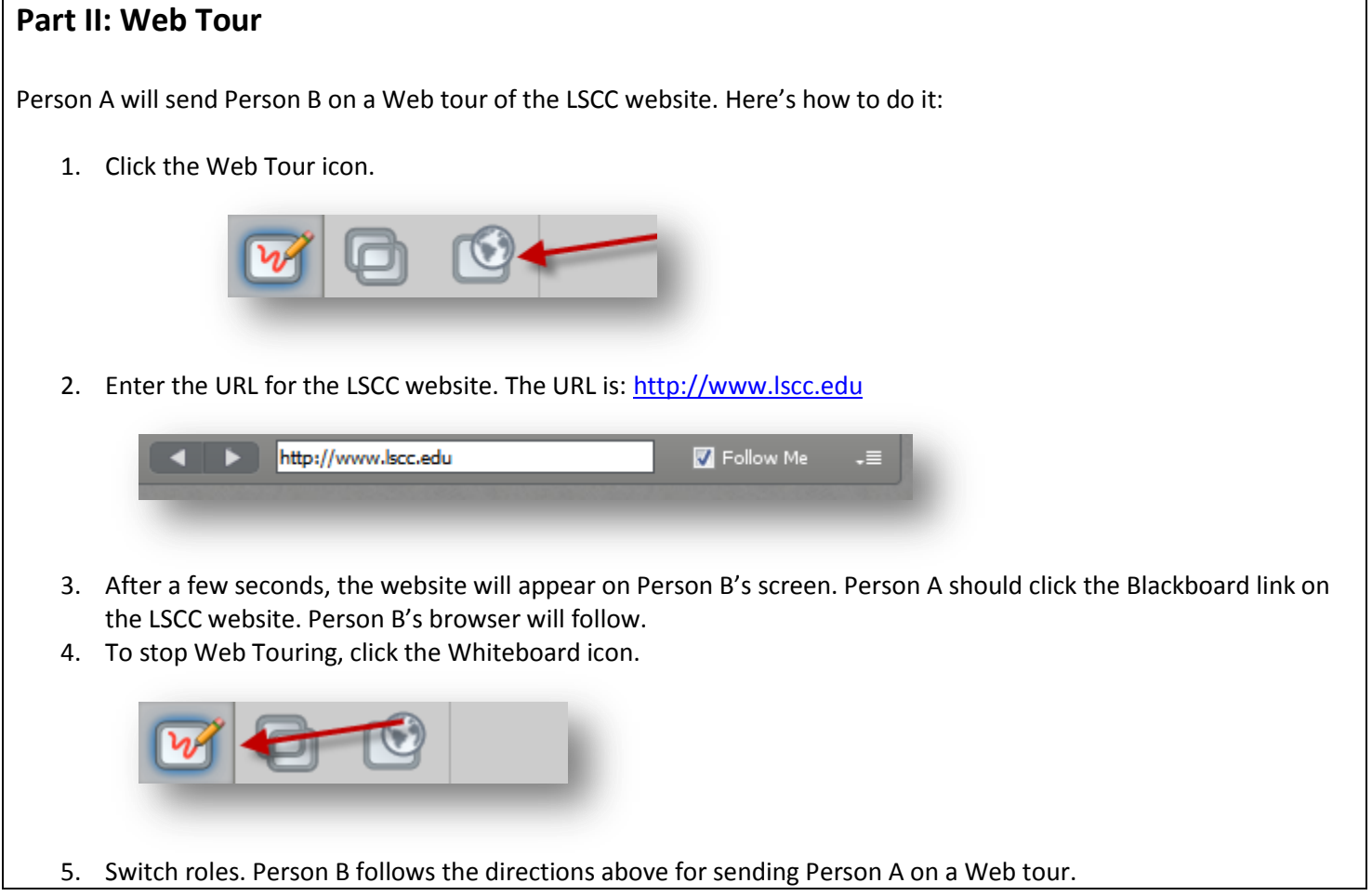

**When you have finished these activities, please select the green checkmark so your trainers know you are finished.**